# "Ersatzzug nach Pasing"

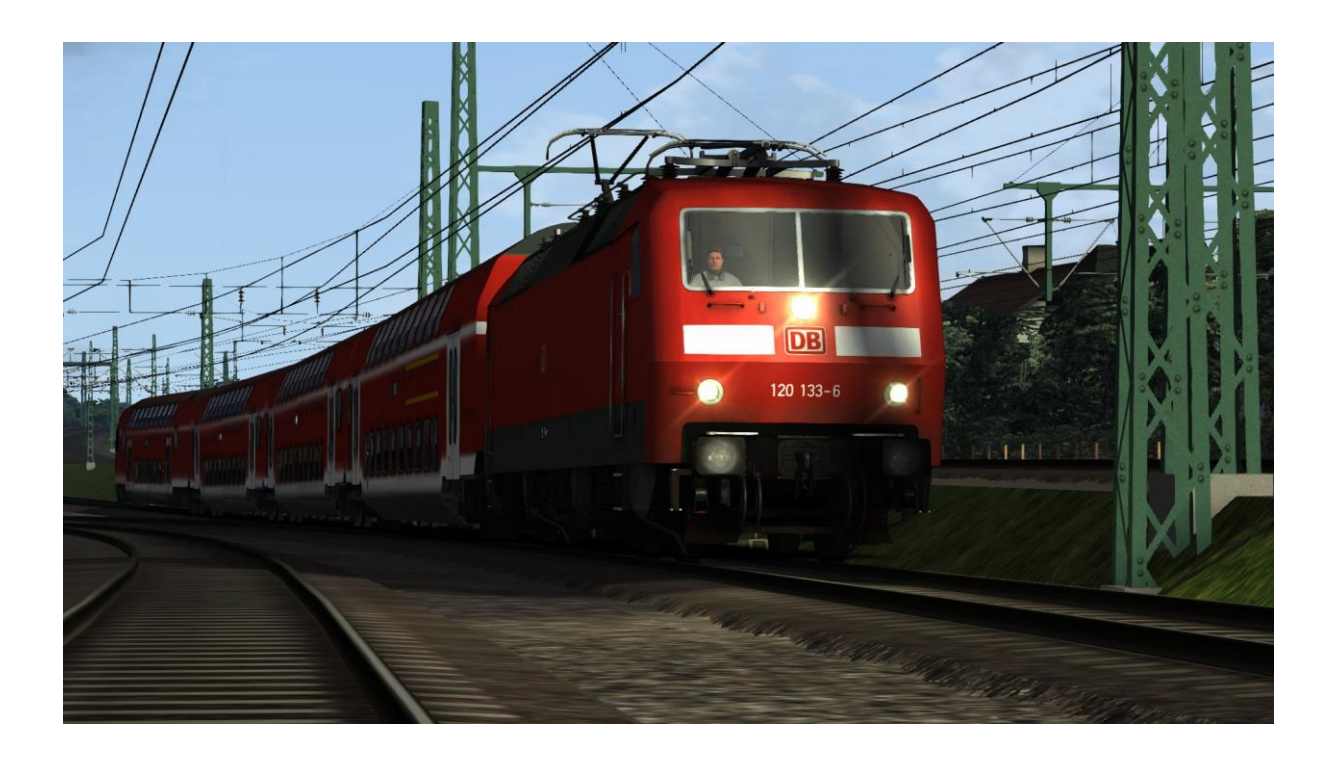

### **Inhaltsverzeichnis:**

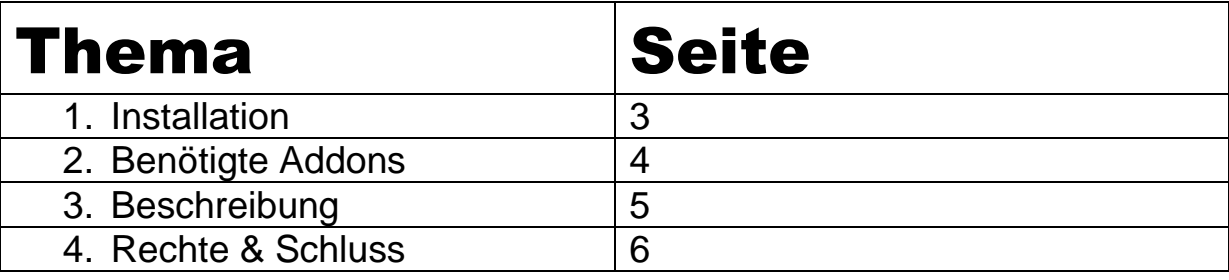

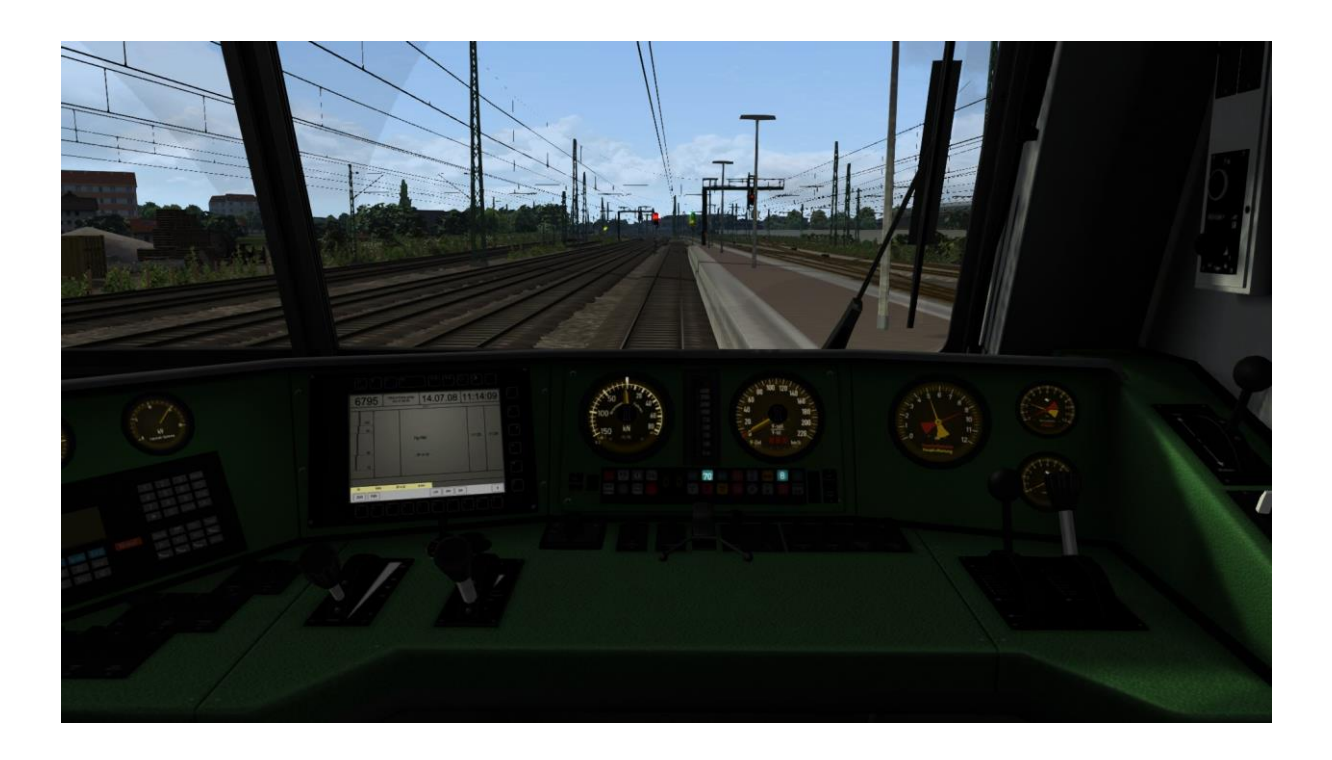

# **1. Installation**

2. Öffne unter "C:\Program Files

(x86)\Steam\SteamApps\common\RailWorks" die "**Utilities.exe**"

3. Klicke in der "Utilities.exe" auf "Packet-Manager"

4. Dort ist ein Button mit dem Namen "Aktualisieren". Dort bitte raufklicken

5. Wenn das Programm fertig geladen hat einfach auf "Installieren" klicken

6. Jetzt hat sich ein Fenster geöffnet. Dort bitte die "{DATEI **EINFÜGEN}"** auswählen.

7. Jetzt müsste er etwas geladen und Installiert haben. Nachdem nochmals auf den "Aktualisieren" Button klicken und nun können alle Ordner geschlossen werden

8. Im Spiel noch unter "Einstellungen" "Werkzeuge" die Cache Leeren

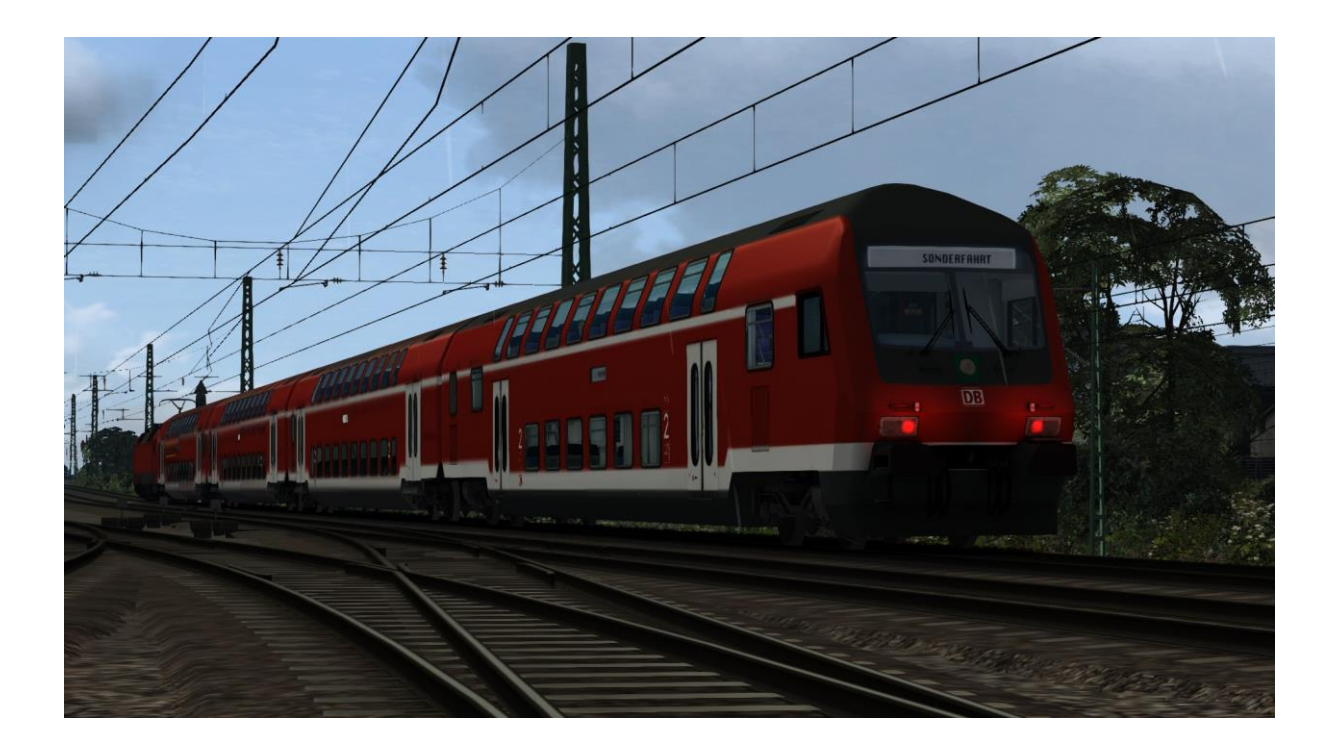

### **2. Benötigte Addons Payware:**

#### München-Augsburg

[http://store.steampowered.com/app/208288/Train\\_Simulator\\_MunichAugsburg\\_Route\\_AddOn/](http://store.steampowered.com/app/208288/Train_Simulator_MunichAugsburg_Route_AddOn/) Br111<http://www.virtual-railroads.de/baureihe-111-expert-line-bundle.html> Br423 [http://store.steampowered.com/app/222580/Train\\_Simulator\\_DB\\_BR423\\_EMU\\_AddOn/](http://store.steampowered.com/app/222580/Train_Simulator_DB_BR423_EMU_AddOn/) Br120<http://www.virtual-railroads.de/expert-line/db-br120-bpmbdzf.html> Br442

[http://store.steampowered.com/app/258656/Train\\_Simulator\\_DB\\_BR\\_442\\_Talent\\_2\\_EMU\\_AddOn/](http://store.steampowered.com/app/258656/Train_Simulator_DB_BR_442_Talent_2_EMU_AddOn/)

### **Freeware:**

-/-

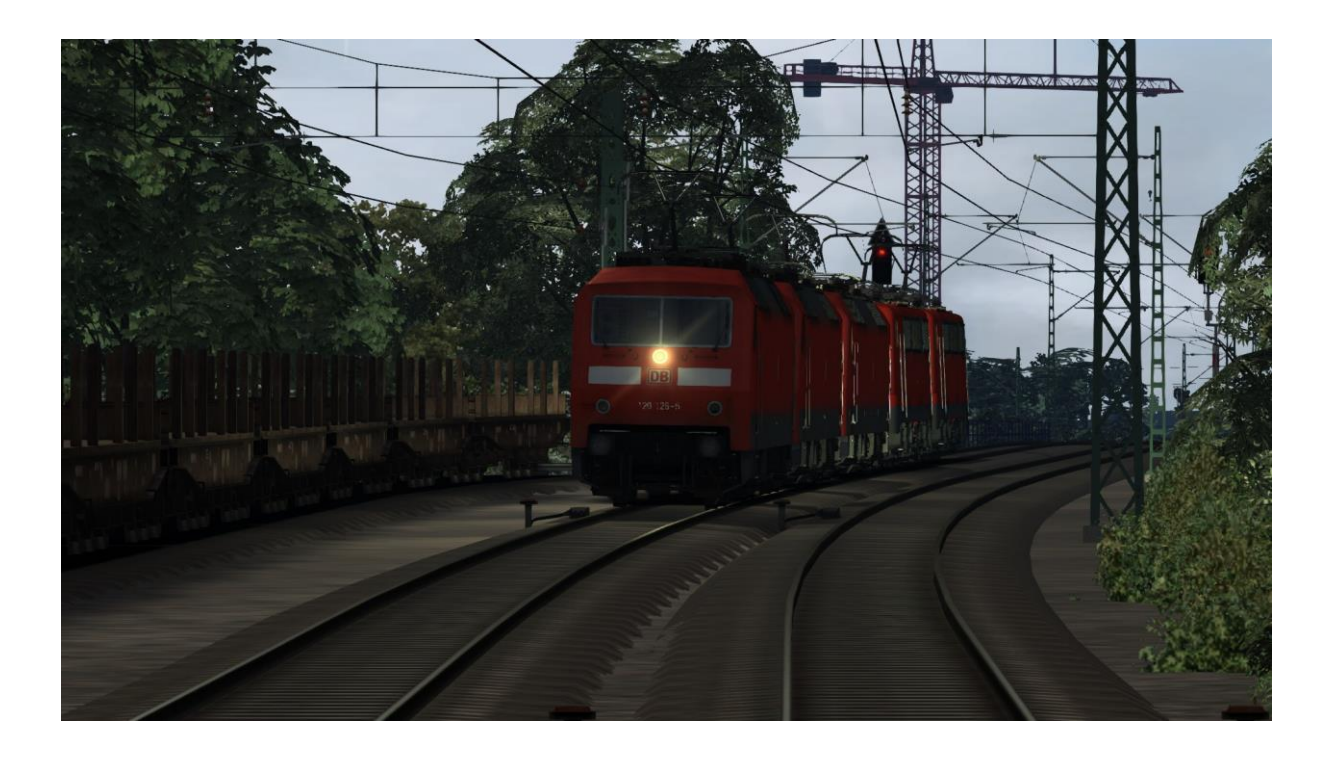

# **3. Beschreibung**

Da ein RE von Augsburg auf der Fahrt nach Pasing kaputt gegangen ist, fahren sie nun eine br120 nach Pasing weiter. Dieser Zug sollte ausfallen aber weil dies ein Schülerzug ist musste er egal was komme fahren. Viel Spaß

### **Szenarien-Länge: ca. 35min**

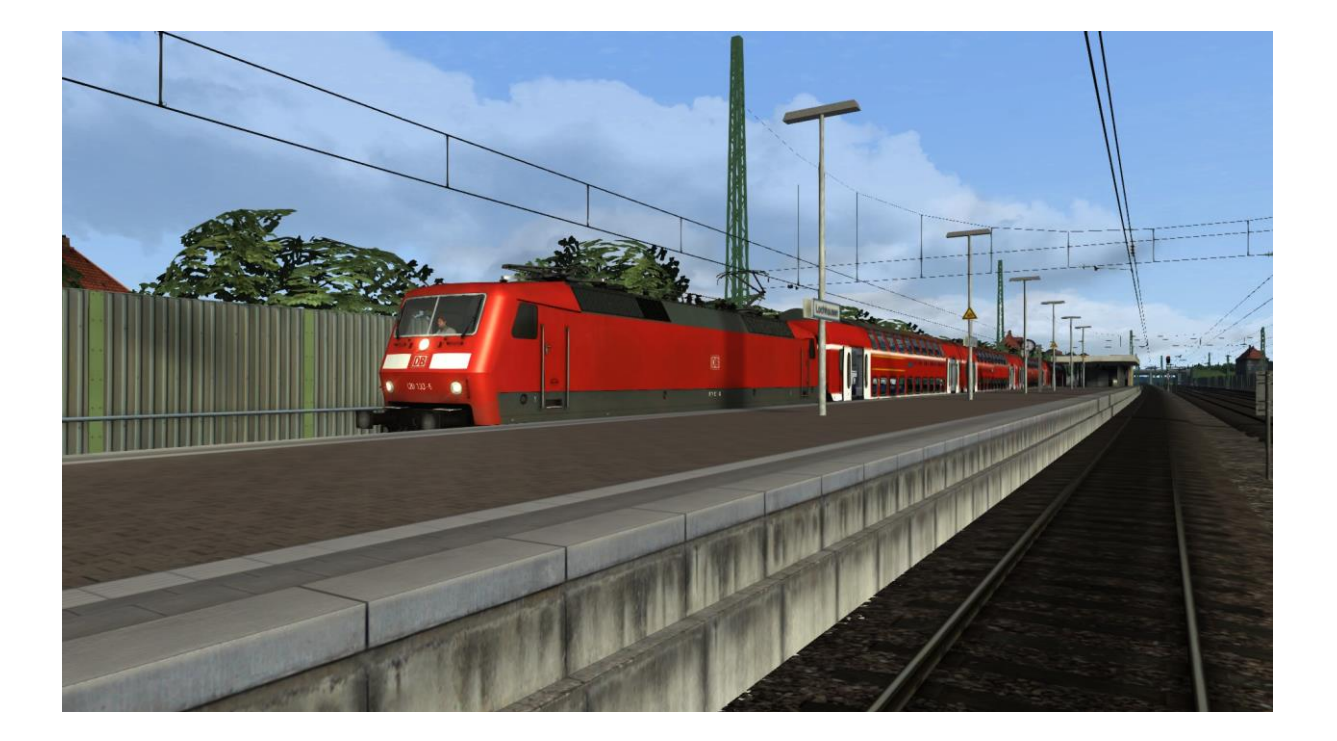

## **4. Rechte & Schluss**

Alle Rechte liegen bei mir. Das heißt man darf dieses Szenario nicht auf andere Websites zur Verfügung stellen oder unter seinem Namen verkaufen. Ändern für den eigenen Gebrauch ist jedoch erlaubt. ©MiningDEV

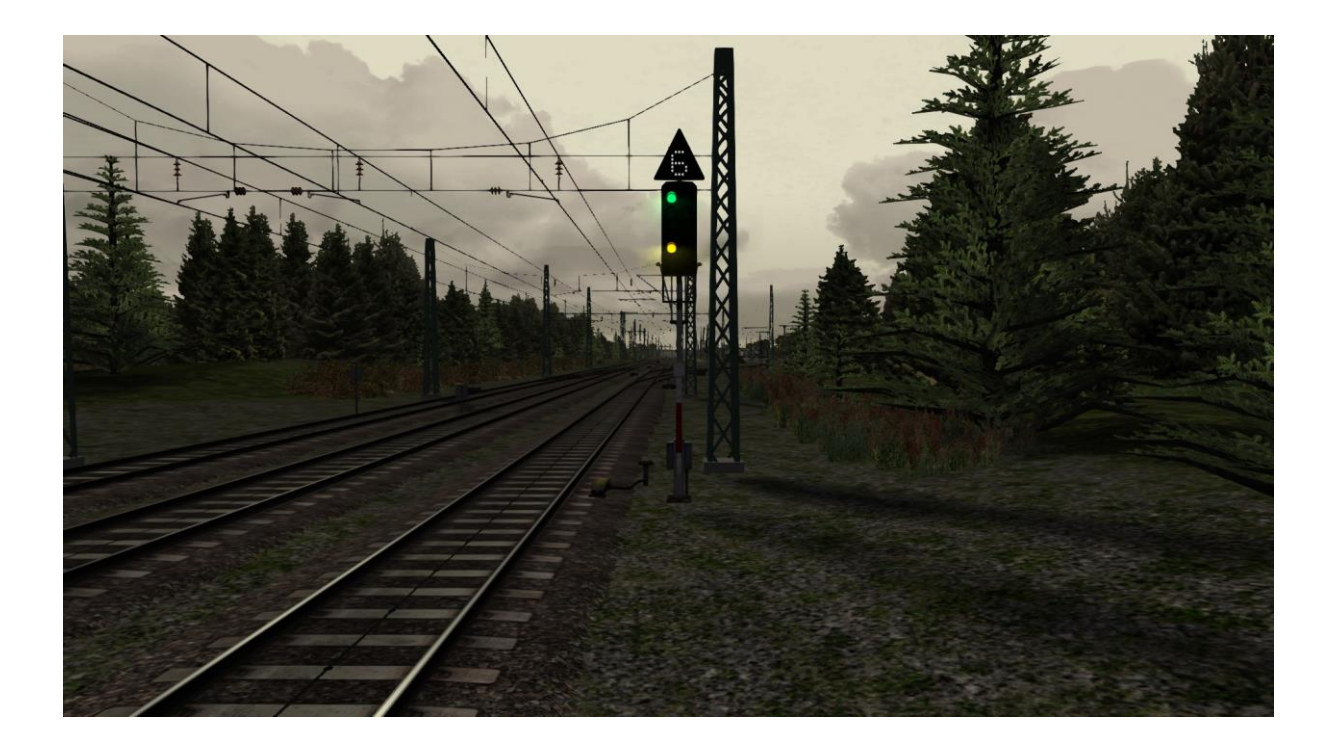